# YouTestMe

Open or Closed Captioning

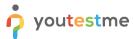

## **Table of Contents**

| 1 | Introduction          |
|---|-----------------------|
| 2 | Linked video captions |

### 1 Introduction

This document's purpose is to demonstrate that all linked videos in the application have open or closed captions, i.e., transcriptions of the audio part of a video.

# 2 Linked video captions

Certain sections of the application contain links to videos with instructions, explanations, or introductions to certain features.

You can find several links in the New test section in the following example.

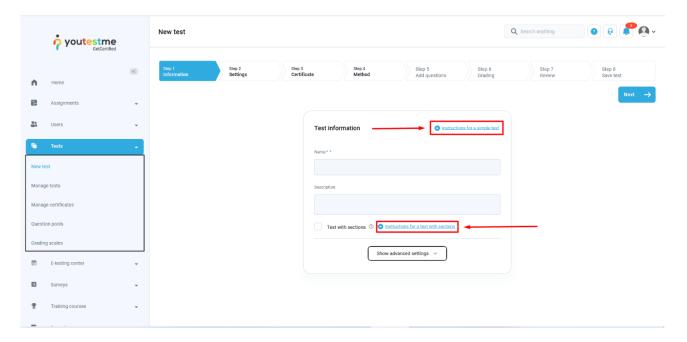

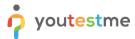

By selecting one of these links, you are redirected to a video on YouTestMe's YouTube channel, in this example, the one titled "How to Create a Simple Test".

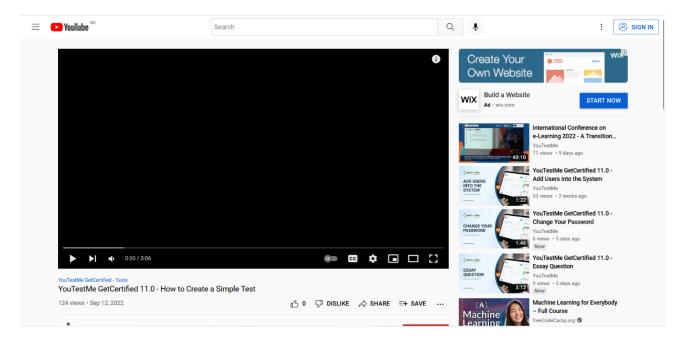

This video, as well as all others on the channel, includes a transcript. To enable the transcript, click on the following icon on the YouTube screen:

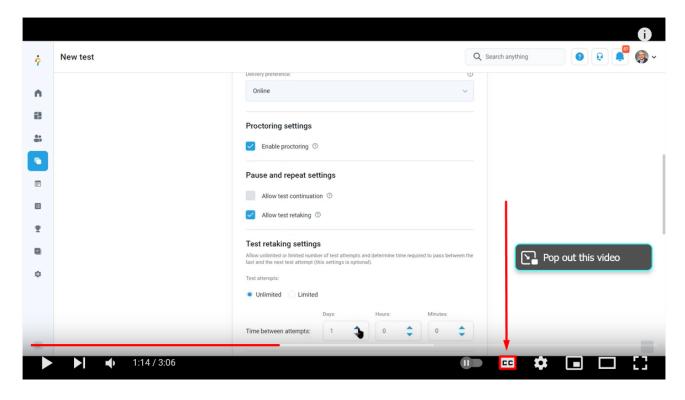

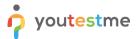

The transcript will appear at the bottom of the screen.

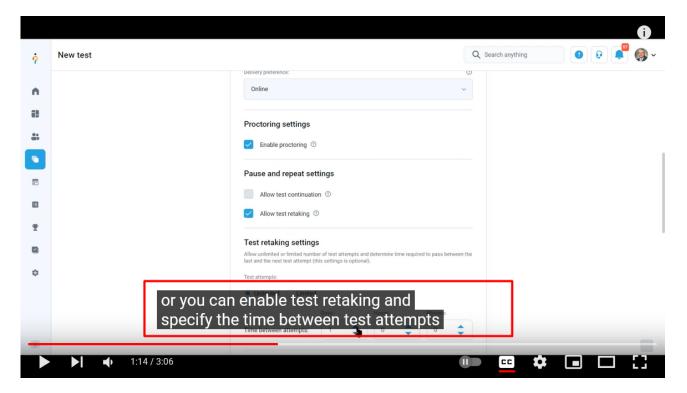

It is important to note only the links that are colored blue, such as the one mentioned above, lead to videos. The gray-colored links lead to articles:

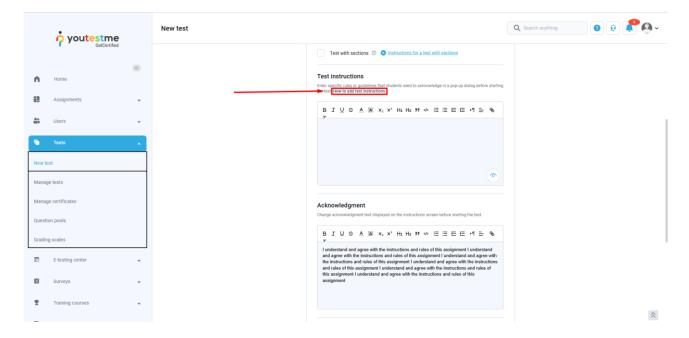

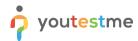

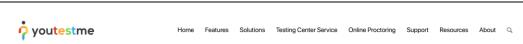

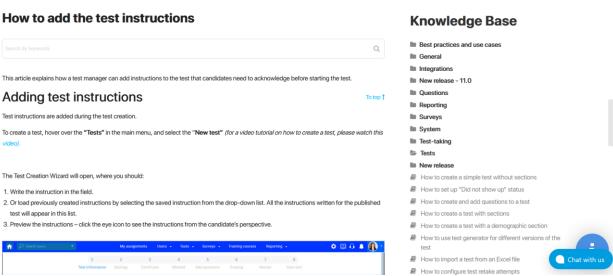